## CERRITOS COLLEGE FACILITIES LINK

Username: Falcon Password: \*\*\*\*\*\*

PERFORMING MAIS NEW

Login

**If you have additional questions about any of the information on the Cerritos Facilities Link, or need technical assistance with these pages, please contact the System Administrator phone at (562) 860-2451 extension 2315 or by email at mgaspar@cerritoscollege.edu**

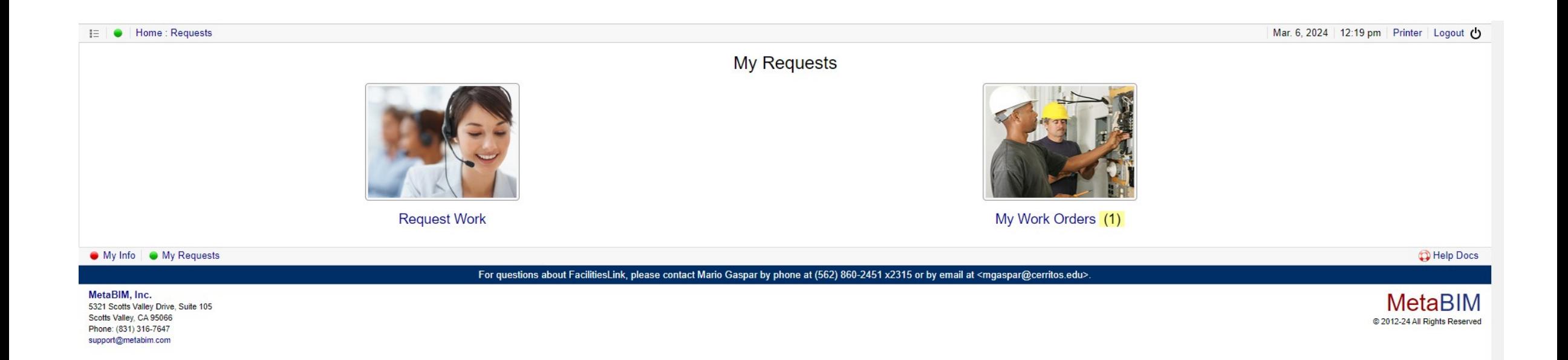

- •**When logging in, you'll land on the My Requests page.**
- •**FacilitiesLink users can access My Requests by clicking the Request Work icon.**
- •**To submit a work order request, select Request Work on the My Requests page.**
- •**Fill out all areas with an asterisk and any other areas that apply**
- •**Be sure to press the Submit button before leaving this page.**

IE | ● | Home : Requests : Work

## Submit Work Request

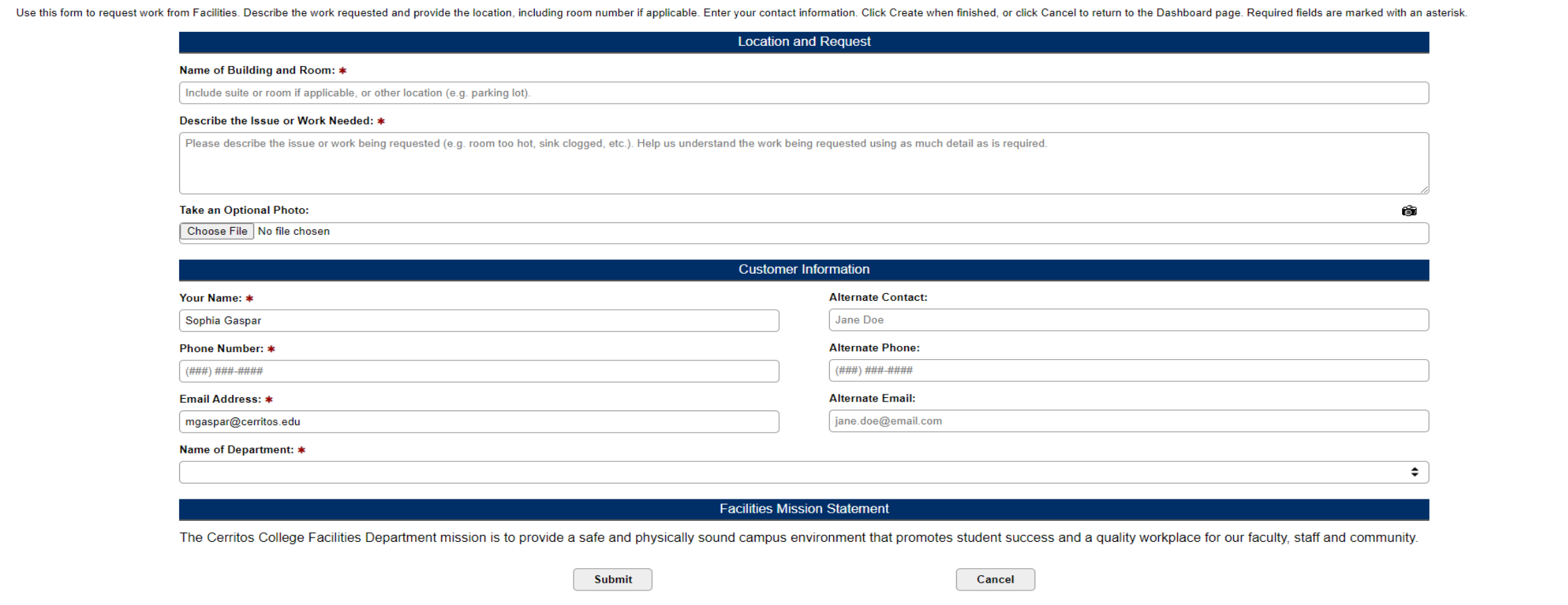

This is the Work Order Request Form. Then click the submit button

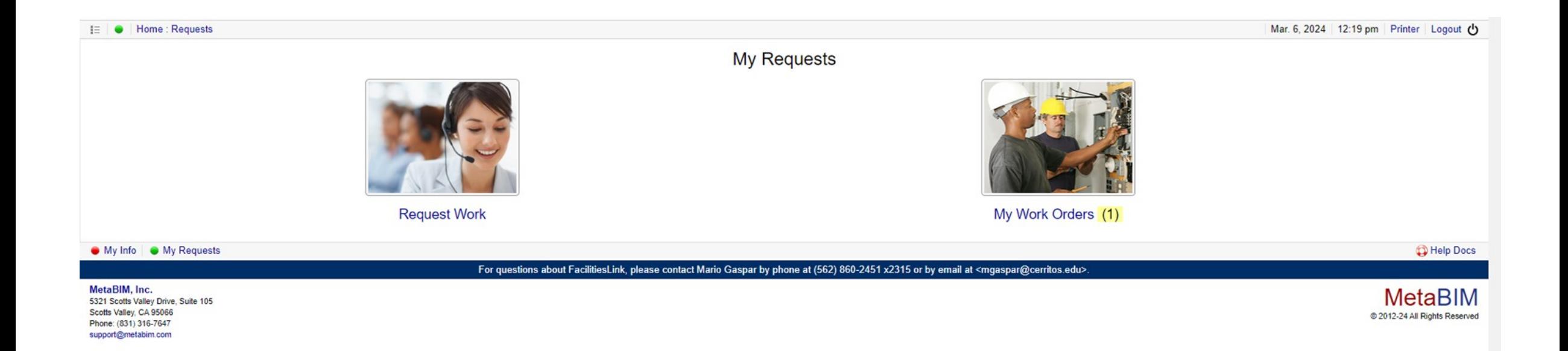

- **After completing a Work Request, you will receive an email confirming receipt of your request.**
- **The status of a Work Request can also be found on FacilitiesLink.**
- **Choose My Work Requests. You will see a list of your current work request and their status.**
- **Selecting a request will show additional details.**

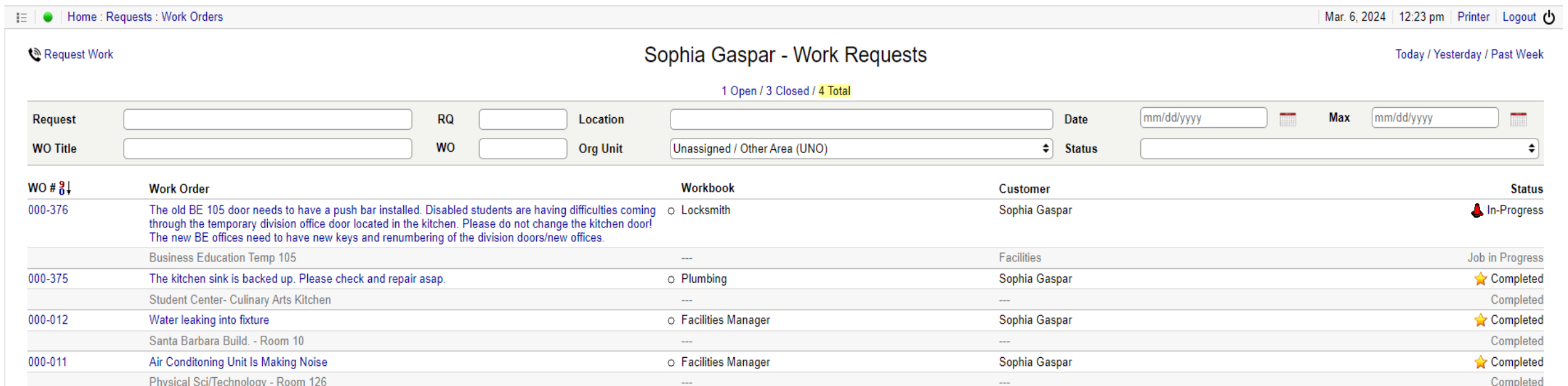

Total: 4 Work Orders

● My Info | ● My Requests

-------

For questions about FacilitiesLink, please contact Mario Gaspar by phone at (562) 860-2451 x2315 or by email at <mgaspar@cerritos.edu>.

MetaBIM, Inc. 5321 Scotts Valley Drive, Suite 105 Scotts Valley, CA 95066 Phone: (831) 316-7647 support@metabim.com

My Work Request Page

Help Docs

**MetaBIM** @ 2012-24 All Rights Reserved

## IE | ● | Home : Requests : Work Orders : WO #000-375

## WO #000-375 - The kitchen sink is backed up. Please check and repair asap.

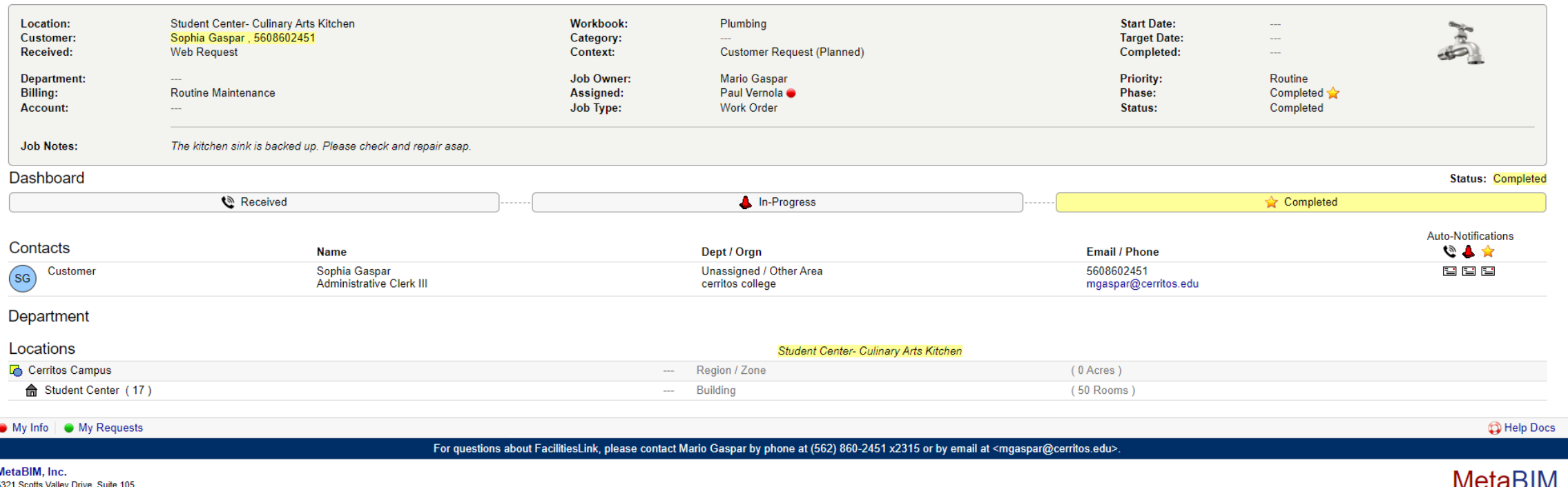

5321 Scotts Valley Drive, Suite 105<br>Scotts Valley, CA 95066 Phone: (831) 316-7647 support@metabim.com

**IVICLADIIVI** @ 2012-24 All Rights Reserved

The work order page